## メールアドレスアプリを追加登録します。

メールアドレス、アプリは1人のお子様につきそれぞれ4つまで登録できます。 追加登録は、登録手順書を使って最初の登録「1. 最初の登録」と同じ操作を行っていただくこと もできますし、マイページから行うこともできます。 本章では、 マイページから行う方法を説明します。

## 【手順】

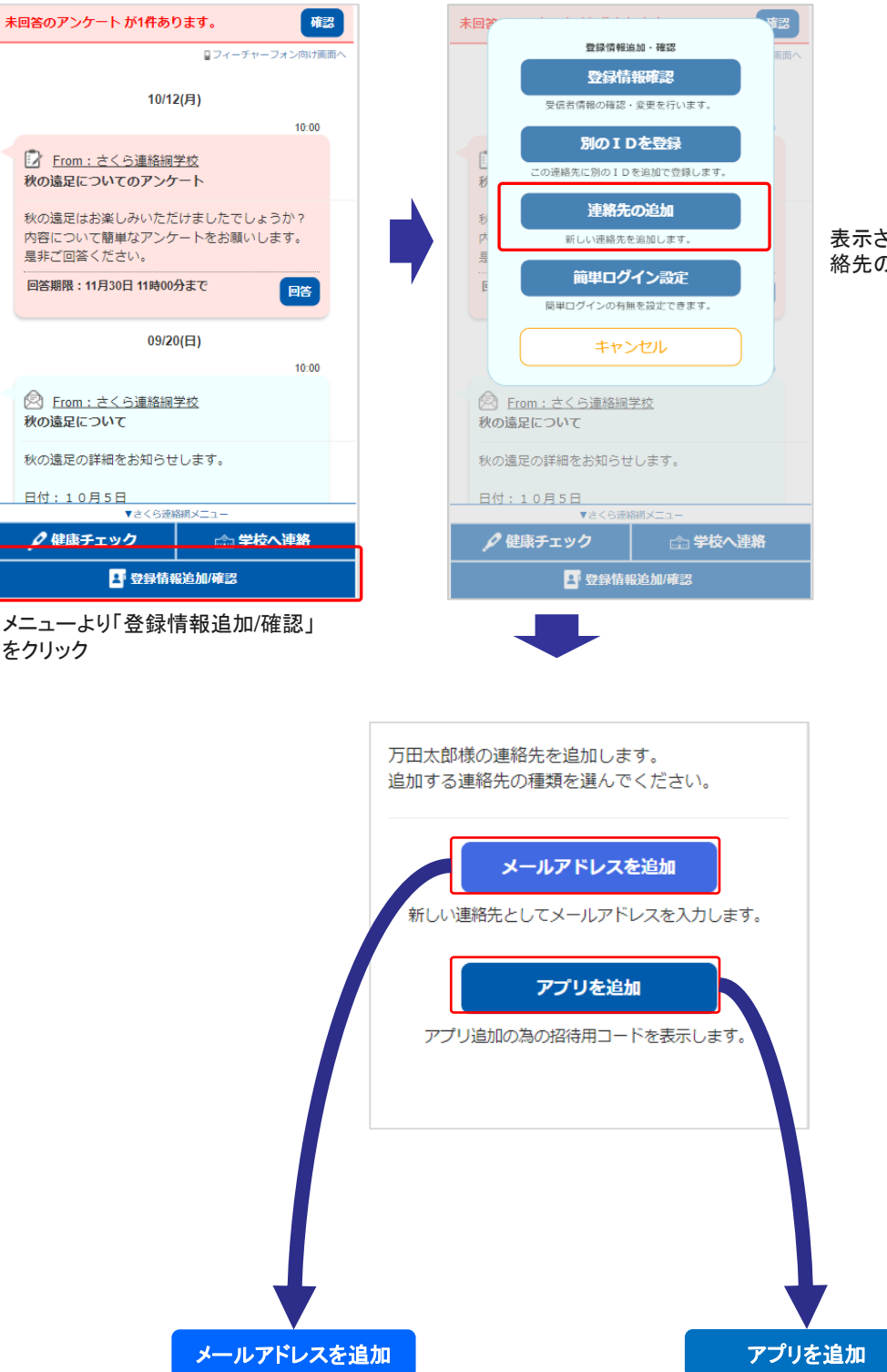

表示されたメニューより、「連 絡先の追加」をクリック

## 3-1.追加登録 **2/2**

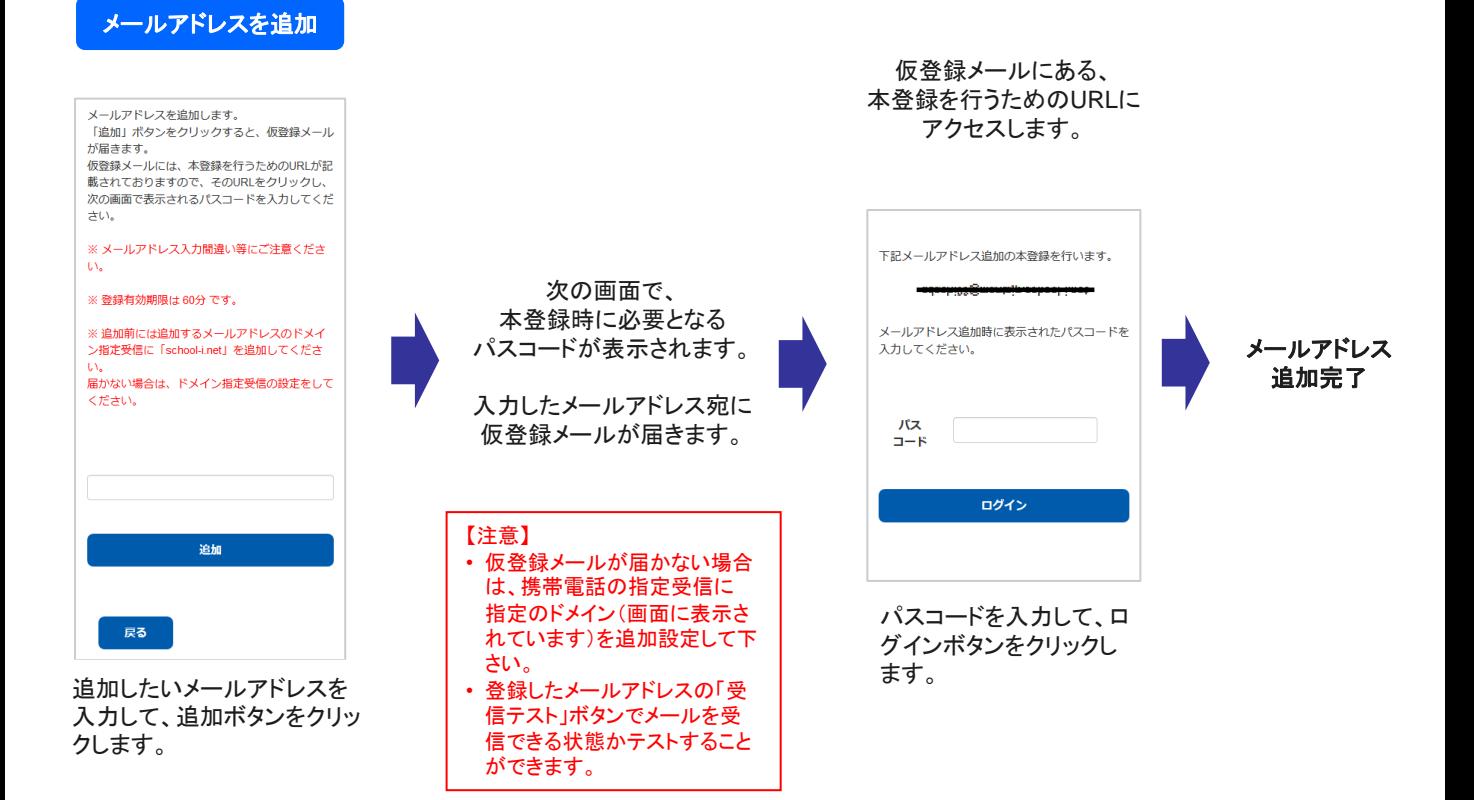

アプリを追加 【注意】 既にアプリをインストールしている人はこの操作は行えません。 インストール済のアプリに兄弟を追加するには、「4.別のIDを登録」を参照してください。

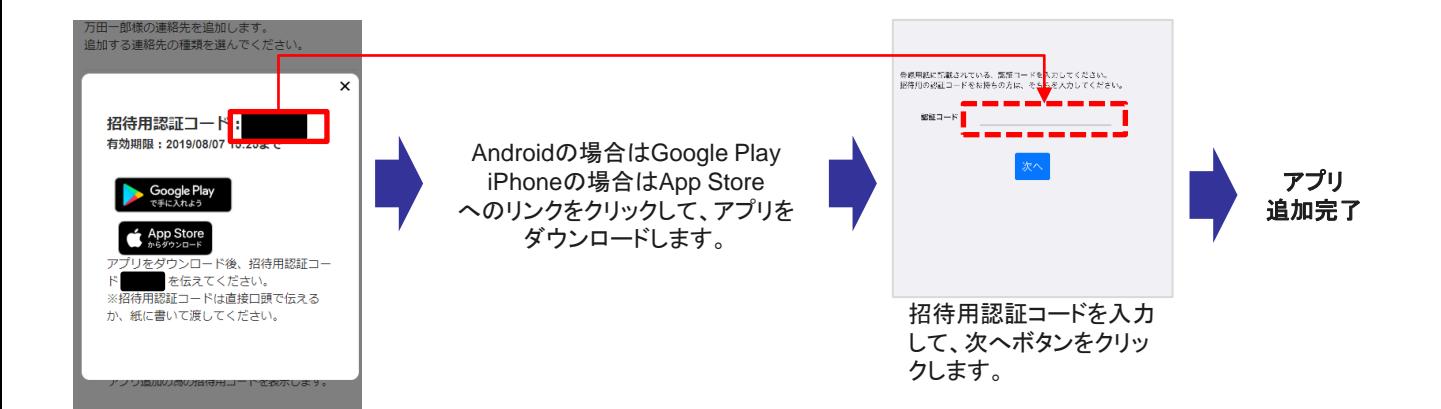